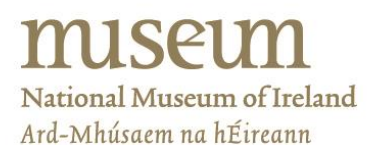

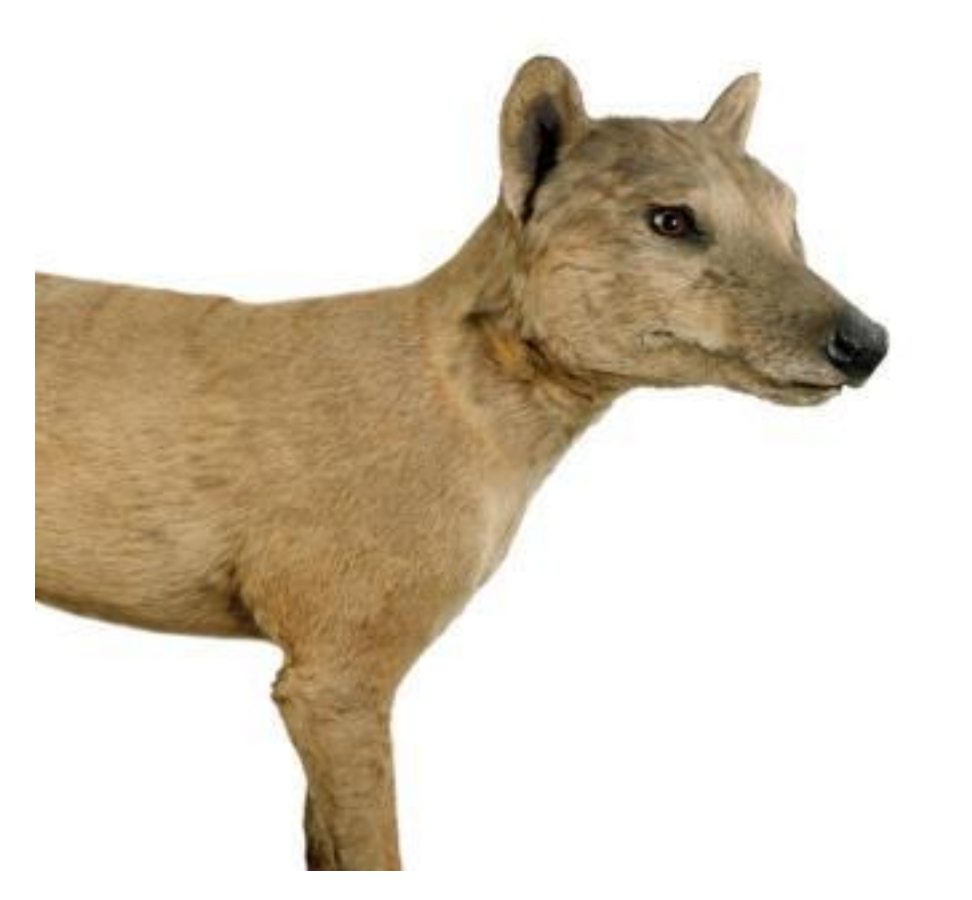

**FIGURE 1 THYLACINE ON DISPLAY IN THE MUSEUM**

# EXTINCTION STORIES

Teacher Notes for Post-Primary Classroom Activity

#### LESSON PLAN

Discover stories of extinction in the collections of the museum using a series of short curriculum-linked videos that include Irish Sign-Language.

# Teacher's Notes Classroom Activity: Extinction Stories (Irish Sign-Language Resource)

**Discover stories of extinction in the collections of the museum from the comfort of the classroom.** Watch curriculum-linked videos that include Irish Sign-Language, and discover how animals like the giant deer, dodo and thylacine disappeared from this world. Download Teacher Notes to explore accompanying classroom activities to complement the learning outcomes.

**Level:**  $1^{st} - 3^{rd}$  Year and TY

**Format:** Classroom activity – resources to be used within the classroom, includes Irish Sign Language interpretation.

**Duration:** 30+ mins

**Availability:** Online and self-guided

## Curriculum links:

Junior Certificate - Biological World

- Element: Systems and interactions
- Element: Sustainability

National Council for Curriculum and Assessment - Transition Unit 'Environmental Studies'

#### Learning Outcomes:

On completion of this classroom activity students should be able to:

- Describe the meaning of "extinct" and recognise examples of different extinctions throughout the Earth's history.
- Describe animal extinctions specific to Ireland in the distant past and more recent past e.g. case studies of giant deer, spotted hyena and wolf
- Describe two examples of animal extinctions from around the world e.g. case studies of the dodo and thylacine.
- Describe "extinction" versus "local extinction".
- Describe the role of conservation and identify how animals can be re-introduced into a habitat, and describe the pros and cons e.g. re-introduction programme example of Wolves in Yellowstone, USA versus Ireland.

## Video Resources Featuring in this Classroom Activity:

- 1. How the Giant Irish Deer went Extinct in Ireland (1 min 39 sec);
- 2. How the Spotted Hyena went Extinct in Ireland (1 min 17 sec);
- 3. How the Dodo went Extinct (1 min 59 sec).
- 4. How the Thylacine went Extinct (1 min 49 sec)
- 5. How the Wolf went Extinct in Ireland (3 min 27 sec).

Total time: 10 min 11 sec.

#### **Link to the Video Playlist Resource -**

<https://www.youtube.com/watch?v=yeMzwtNe0tU&list=PLjqqWoV8sdN5CBd8YfXOYZ74z-QiaDZyy>

**Subtitles/closed captions are available for all videos in English and Irish.** These can be turned on by clicking the CC icon found to the lower right corner of the video player bar in YouTube.

## Suggested Lesson Plan:

- 1. Before your class watches the videos ask you students to discuss the following in small groups. *What are some examples of why animals go extinct? (e.g.* over-hunting, climate change, natural disasters, habitat loss etc…). Ask you students to compile a list of the examples they discussed and separate them into natural causes of extinction and humaninfluenced extinction.
- 2. Ask your students do they know of any animals that can no longer be found in the wild in Ireland.
- 3. Ask them to watch the videos, and think about why the animal went extinct and if it was a natural or human-influenced extinction.
- 4. Once the videos are completed, the class can have a discussion on the animals they saw. Options for follow-up activities are below.

## Options for Classroom Activity Follow-Up:

- Using the 3D Virtual Visit (link & instructions below) and map(s) provided (see below), students find the different animals featured in the videos.
- A classroom lesson or independent student research project. This can focus on the conservation and re-introduction of a large predator to the Irish countryside, using the case study of the white-tailed eagle Re-introduction Project in Co. Kerry. The project should focus on the pros and cons of the re-introduction of a large predator to the Irish ecosystem. See the Useful Websites and Resources list below for more information on this project.

# Instructions for Using the 3D Virtual Visit:

- Click on the link [\(https://www.museum.ie/en-IE/Museums/Natural-History/Visitor-](https://www.museum.ie/en-IE/Museums/Natural-History/Visitor-Information/3D-Virtual-Visit)[Information/3D-Virtual-Visit\)](https://www.museum.ie/en-IE/Museums/Natural-History/Visitor-Information/3D-Virtual-Visit). These interactive presentations require up-to-date versions of Internet browsers (Chrome, Safari, Internet Explorer, Firefox).
- We strongly recommend to practice using the 3D Virtual Visit in advance of using with your class. It can be tricky at first but gets easier with practice!
- Begin with the Ground Floor Irish Fauna, click the play button. The 3D Virtual Visit will launch and automatically zoom in to a view of the Giant Irish Deer at the entrance. Please see image below.

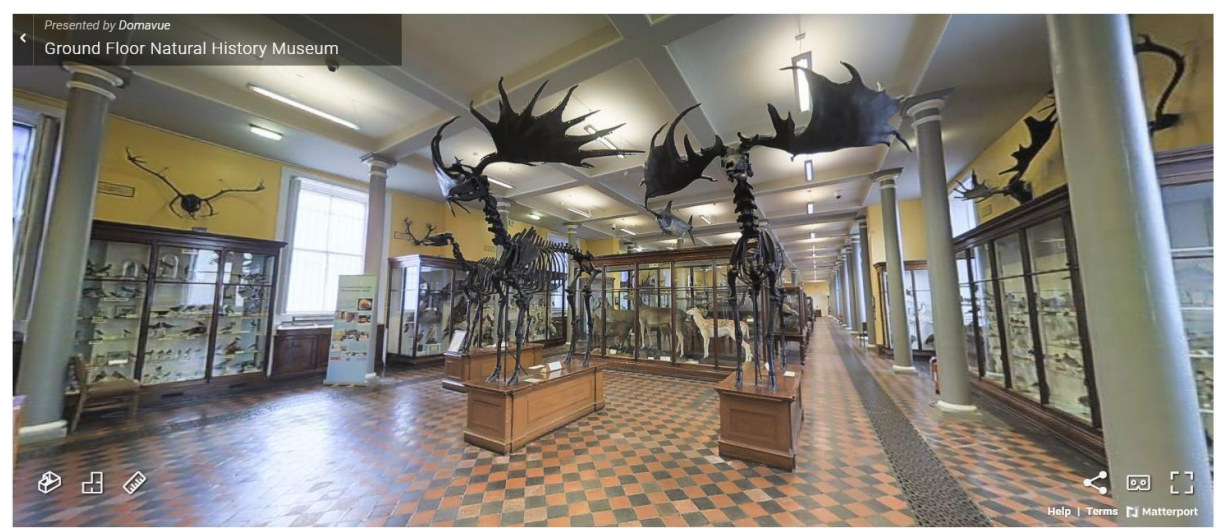

**Image 1: 3D Virtual Visit – View upon launching Ground Floor – Irish Fauna**

 The viewer can be expanded to fullscreen by clicking the Fullscreen icon in the bottom righthand corner. See highlighted icon in the image below:

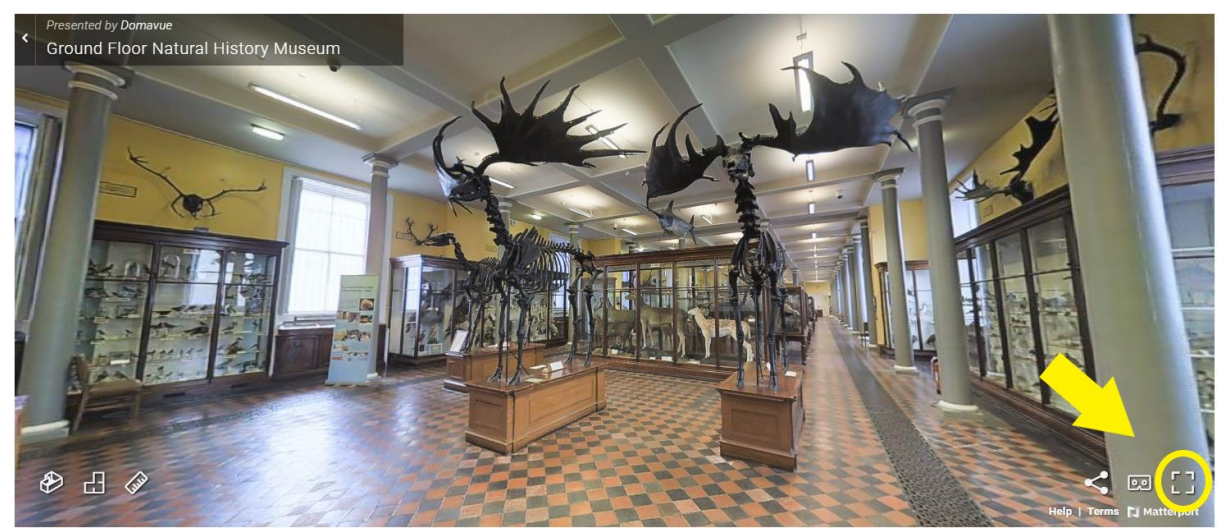

**Image 2: 3D Virtual Visit – Expand to Fullscreen**

Click and drag the cursor to move the camera view 360 degrees.

- Double-click any area on the floor of the museum to move your virtual position and get different views and perspectives on animals.
- Double-click on the walls, cabinets, or animals to zoom in for a closer view.
- To navigate to a different animal represented on your map, click the Floorplan icon which is highlighted in the image below. This will zoom out to provide an overhead floorplan view corresponding with that on the maps provided. Click on an area of the floorplan that corresponds with the number of your chosen animal on the map provided. An example of this process is given in images below. Remember, you may then have to click and drag the cursor to move the camera view around to face your animal of interest!

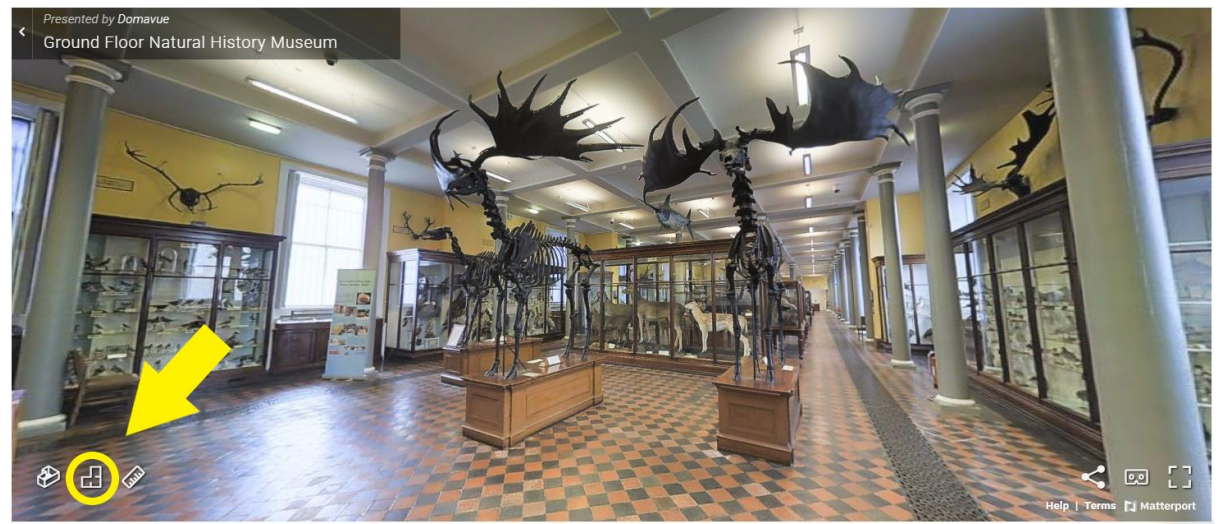

**Image 3: 3D Virtual Visit – Change to Floorplan View**

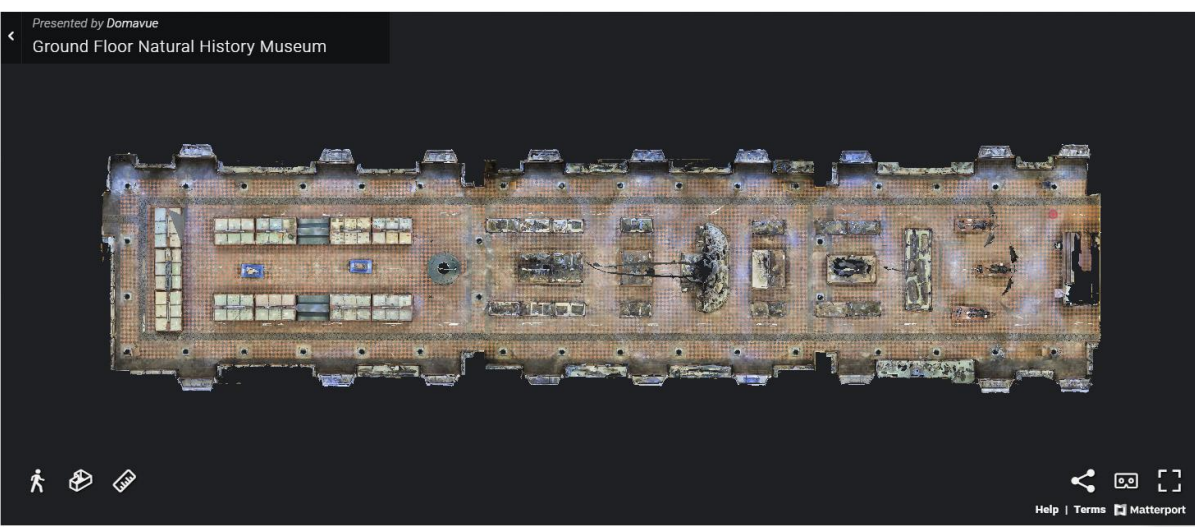

**Image 4: 3D Virtual Visit – Floorplan View**

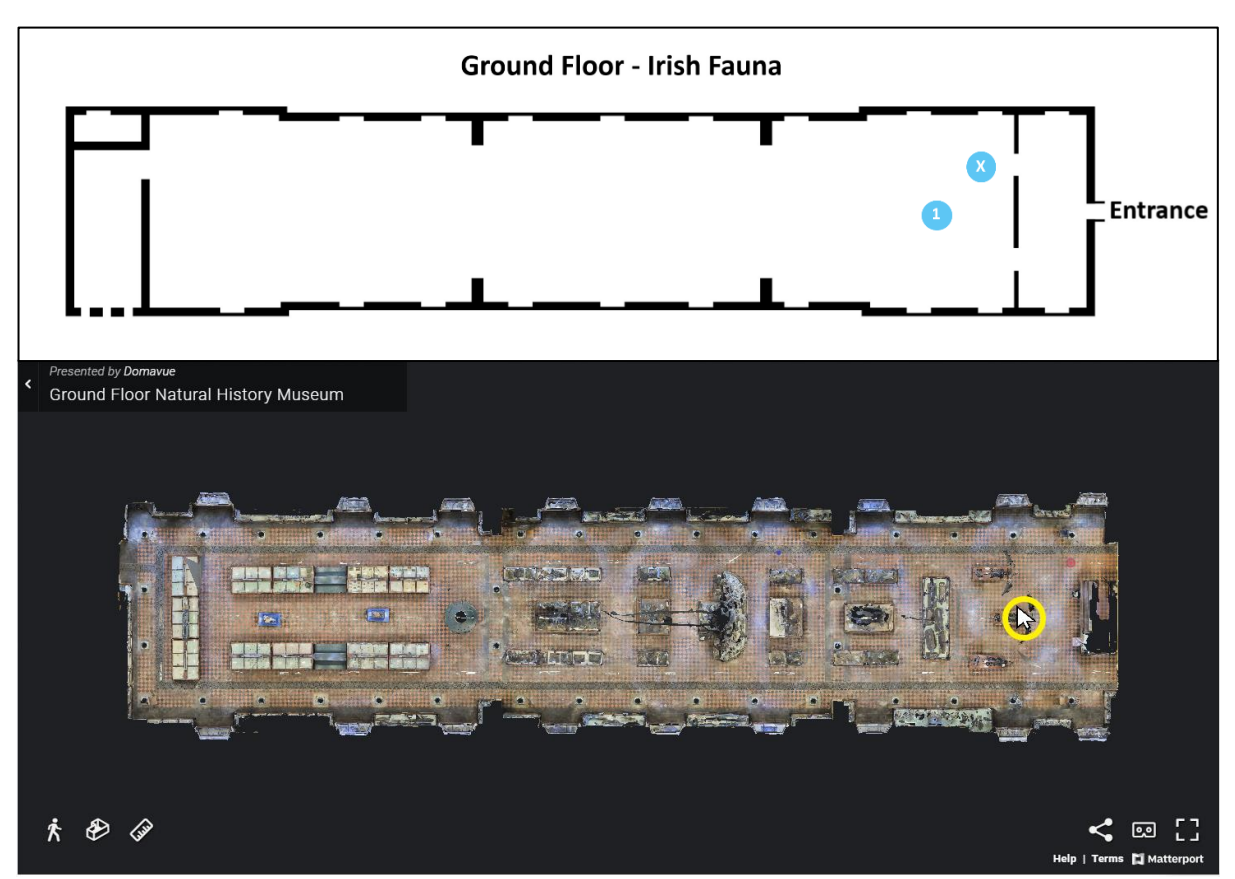

**Image 5: 3D Virtual Visit – Double-click an area corresponding with your map to zoom in**

 Note the 3D Virtual Visit also contains a Ruler function to allow real measuring of animals in the museum! Simply click the ruler icon as indicated in the image below and follow the instructions on-screen to measure the size of an animal, or the size of their head, jaws, legs etc. Play around and explore!

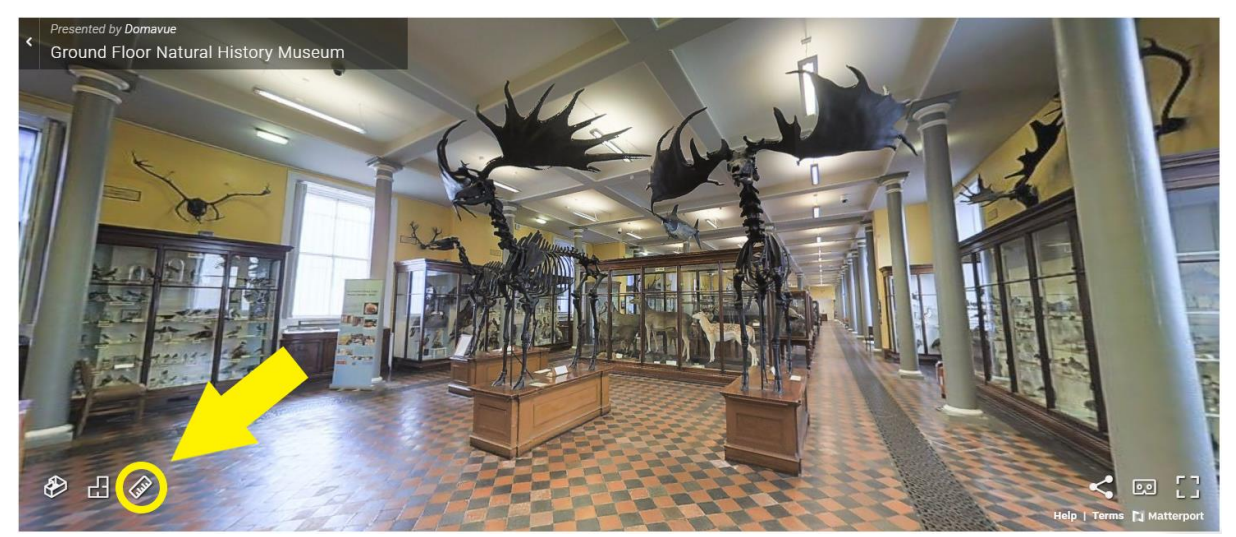

**Image 6: 3D Virtual Visit - Ruler Function** 

- Once the Ground Floor map has been completed, press the "Esc" key on your keyboard to exit out of full screen mode. Scroll down the webpage to the First Floor – Mammals of the World. Click play, and once the 3D Virtual Viewer launches, click the floorplan icon and navigate to the area corresponding with the next animal of interest on the map(s) provided. Use the features of the viewer to examine this animal.
- Play around and explore!

# Maps: Ground Floor – Irish Fauna

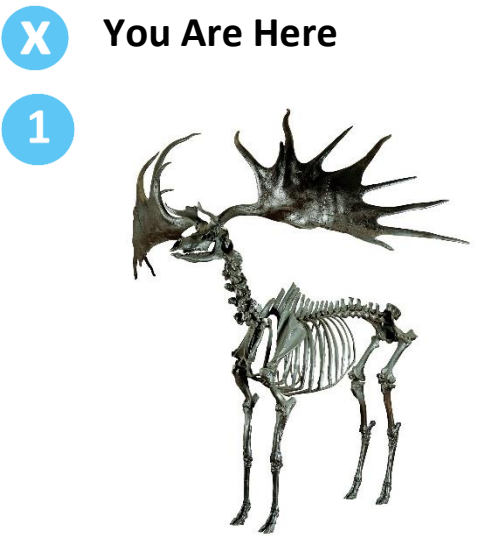

**Giant Irish Deer**

**Ground Floor - Irish Fauna** 

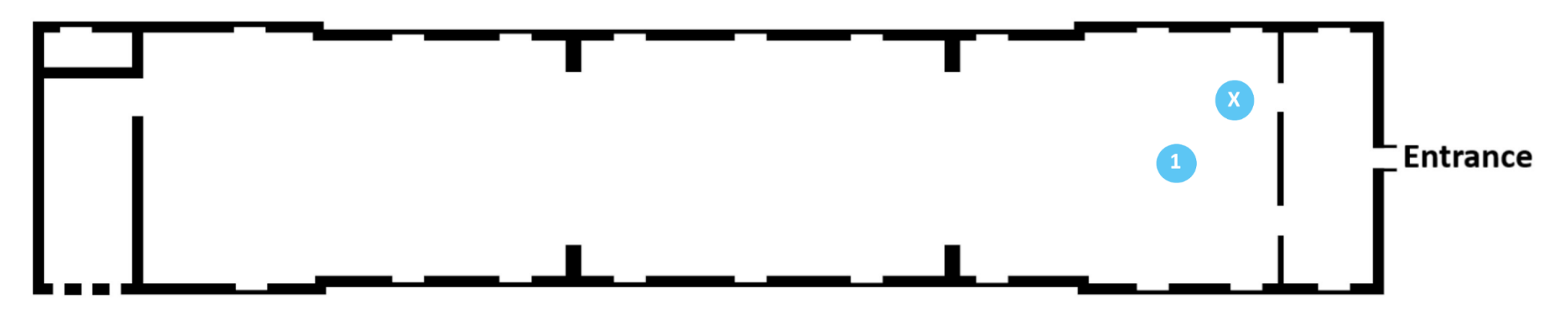

# First Floor – Mammals of the World

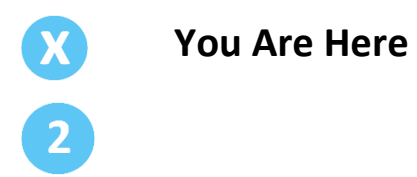

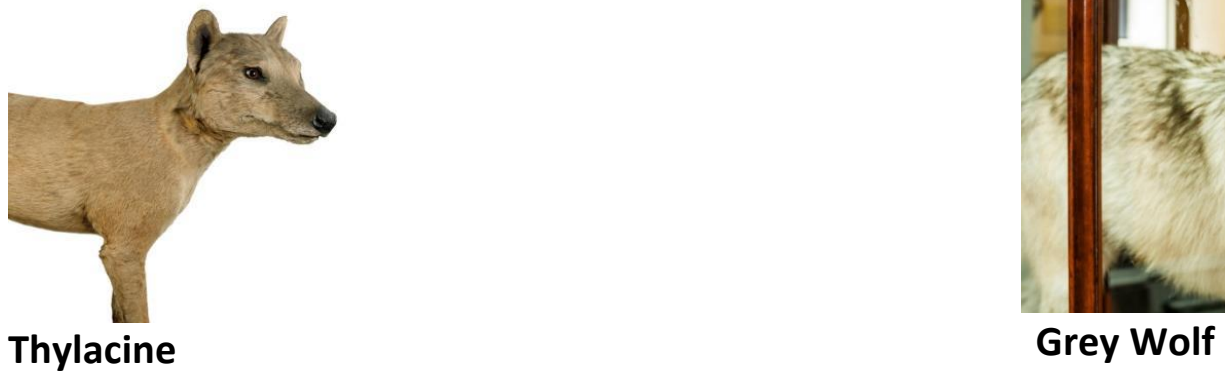

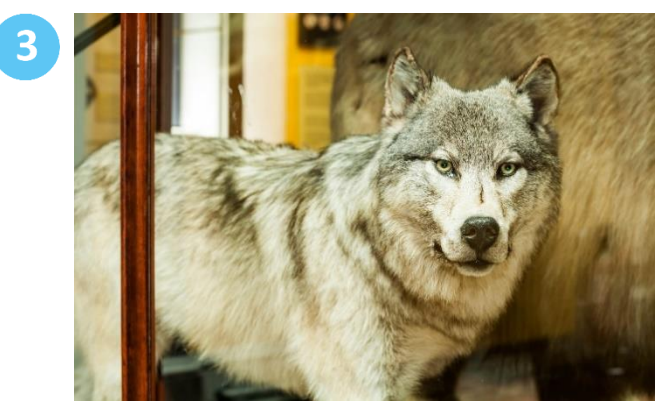

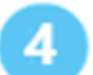

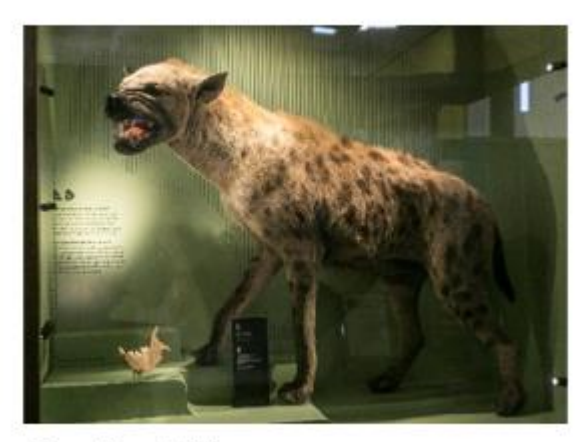

**Spotted Hyena** 

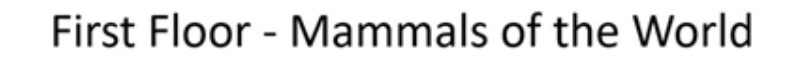

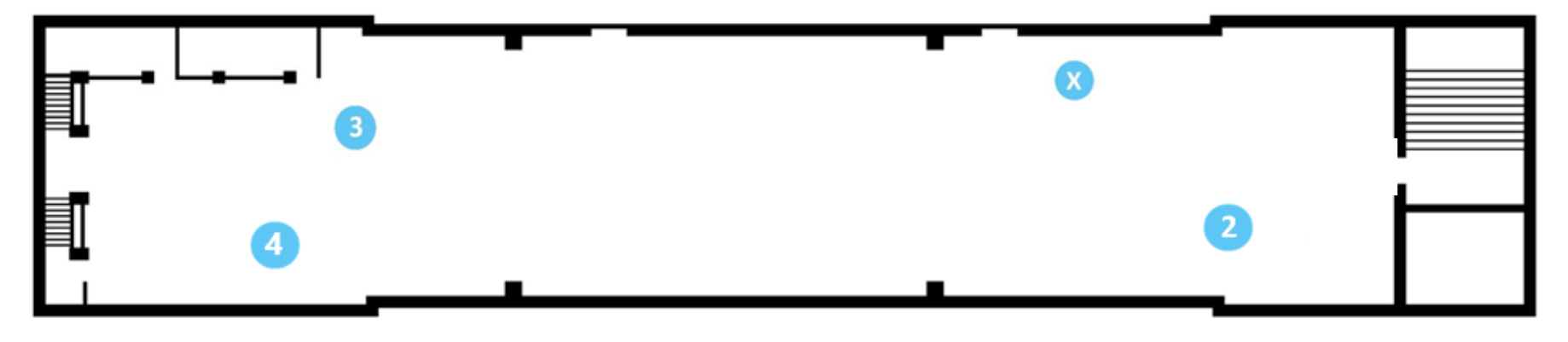

# Second Floor – First Balcony – Fishes, Birds and Reptiles

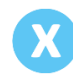

# **You Are Here**

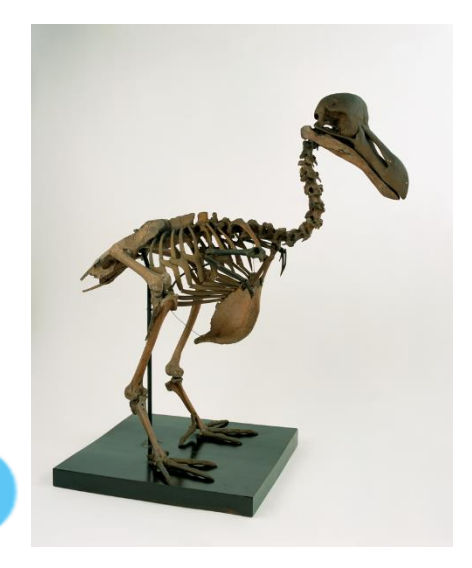

**Dodo**

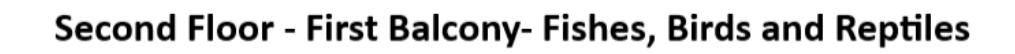

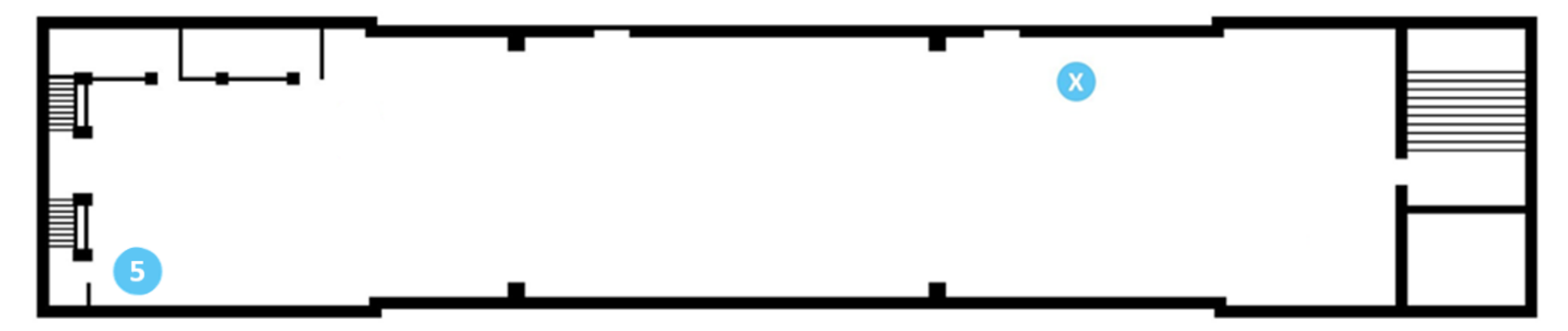

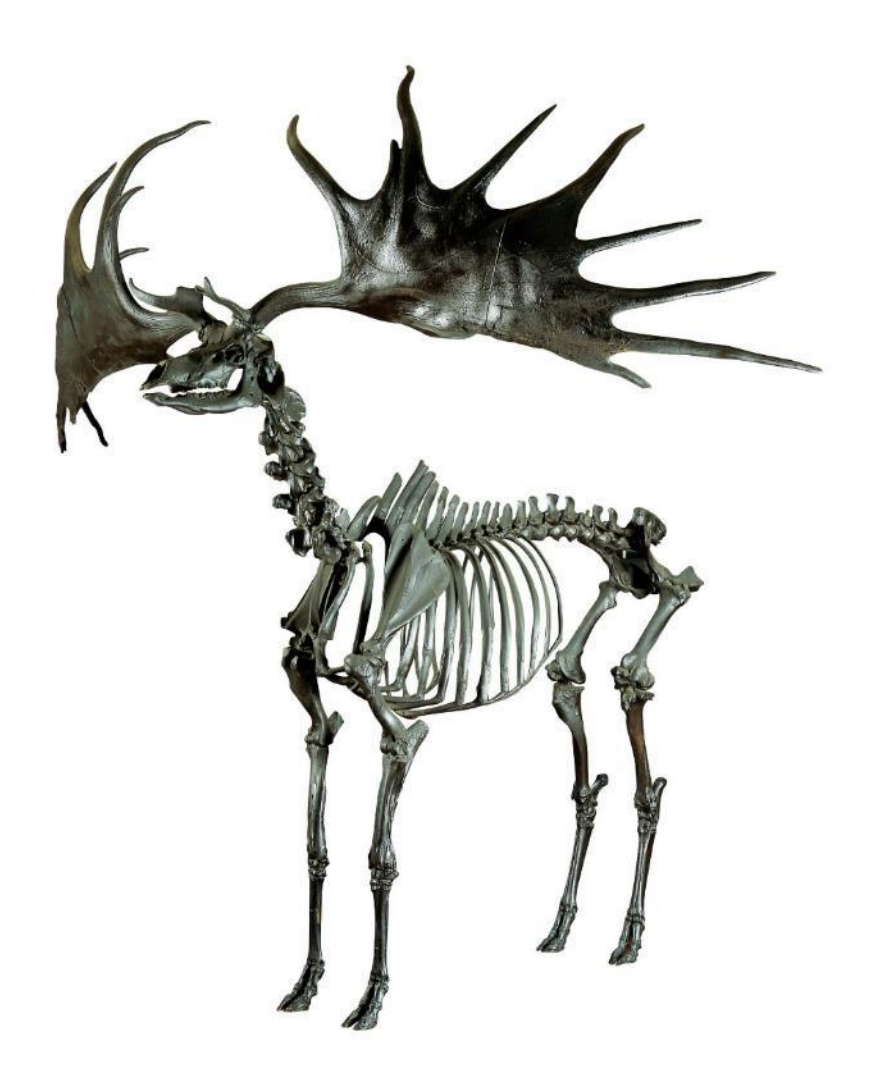

## Images of Featured Animals:

**Image 7: Giant Irish Deer Skeleton**

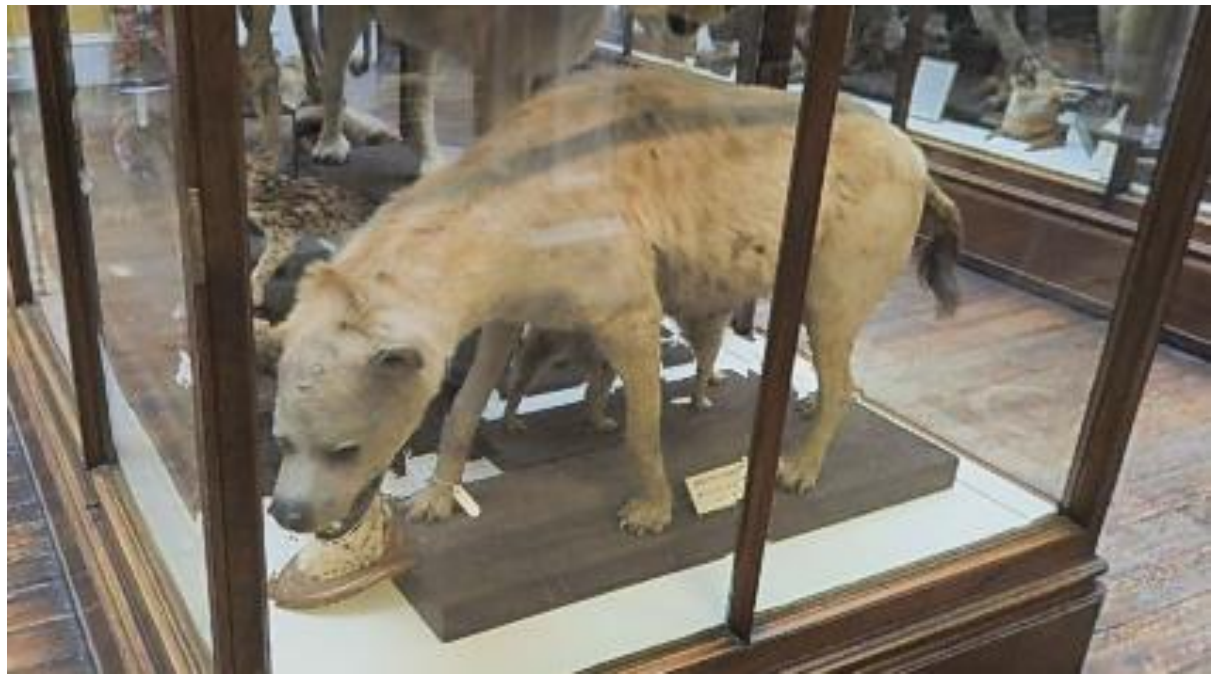

**Image 8B: Spotted Hyena visible on 3D Virtual Visit**

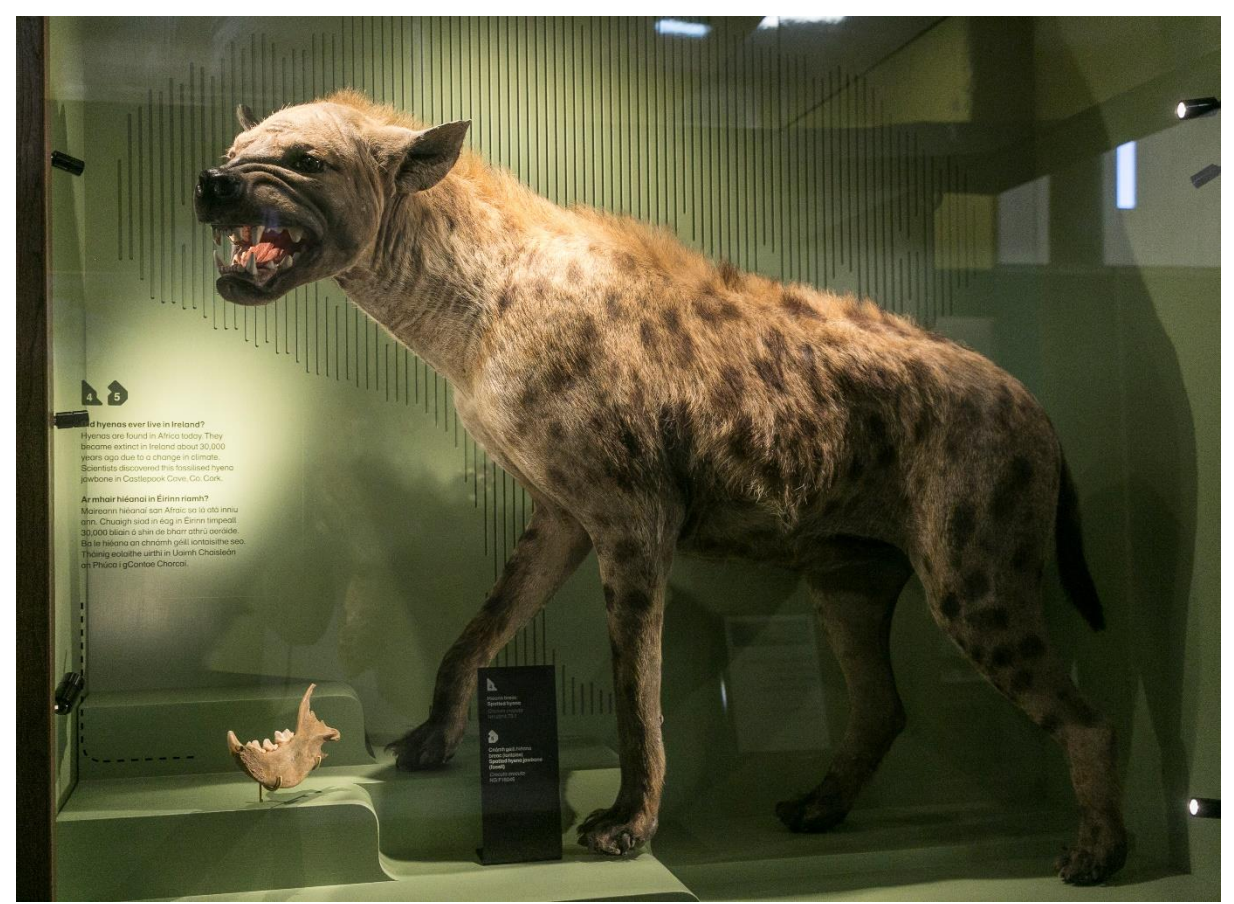

**Image 8B: Spotted Hyena – See fossil jawbone found in Cave in Co. Cork to the lower left)**

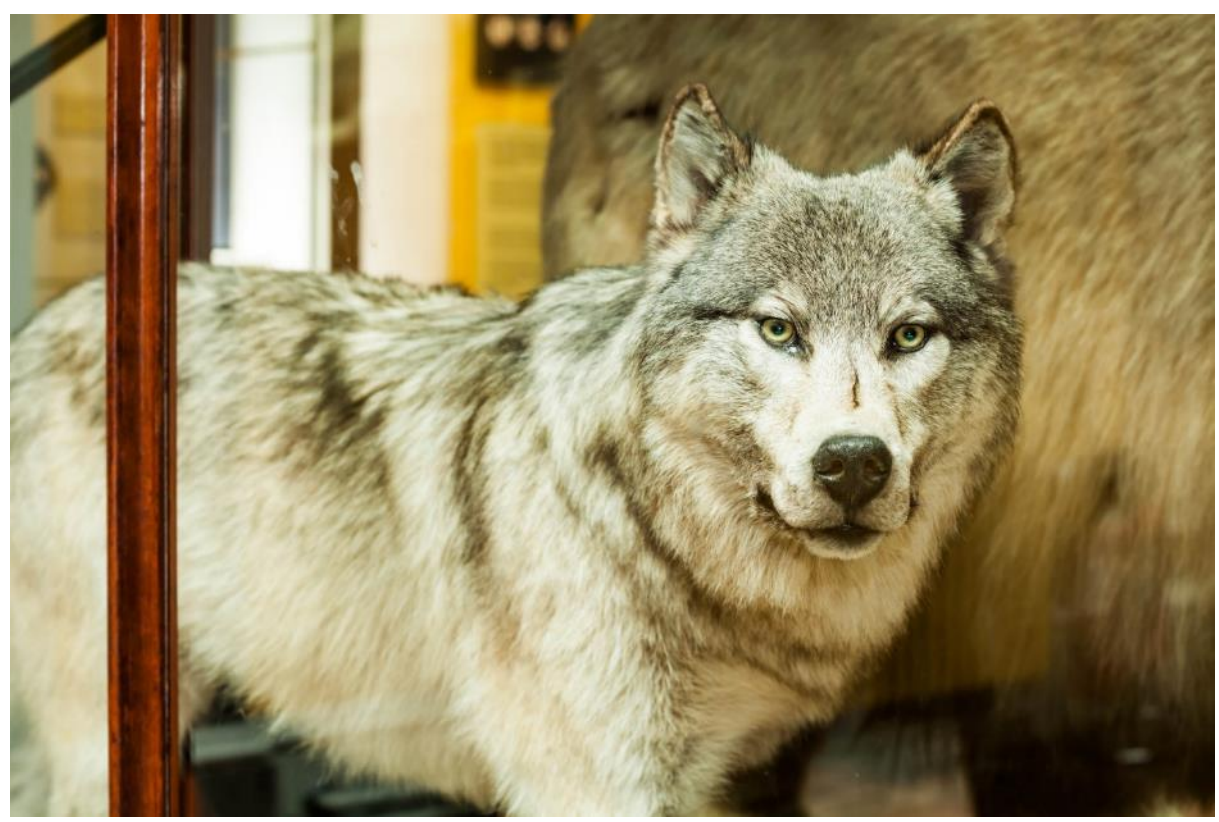

**Image 9: Grey Wolf**

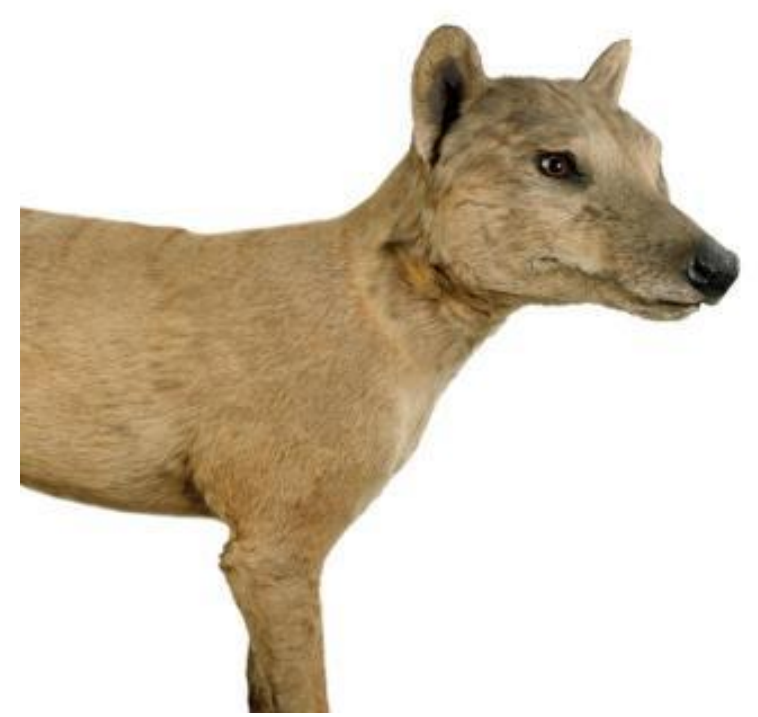

**Image 10A: Thylacine**

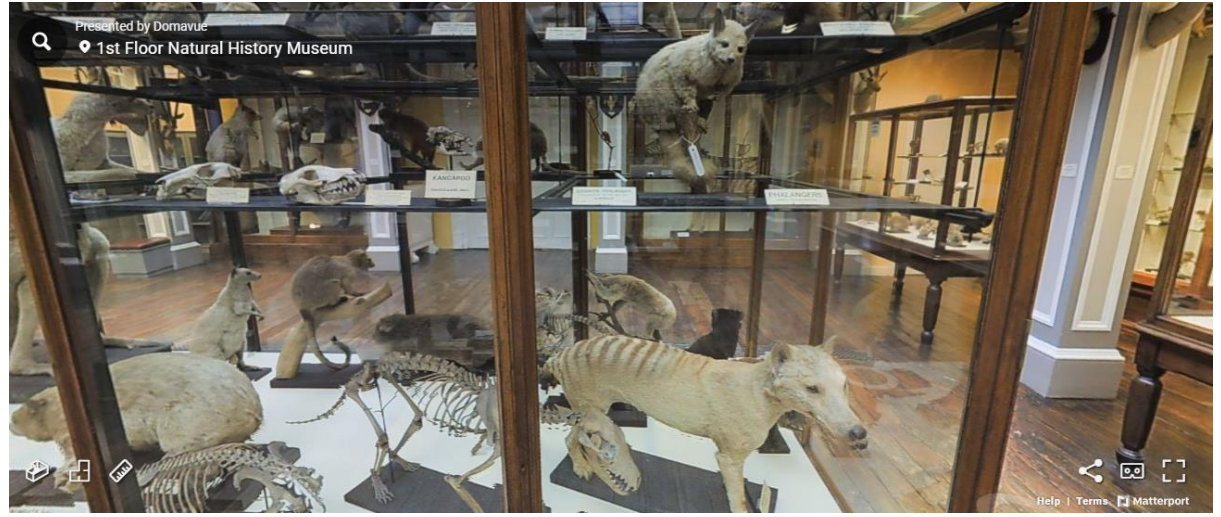

**Image 10B: Thylacine visible on 3D Virtual Visit**

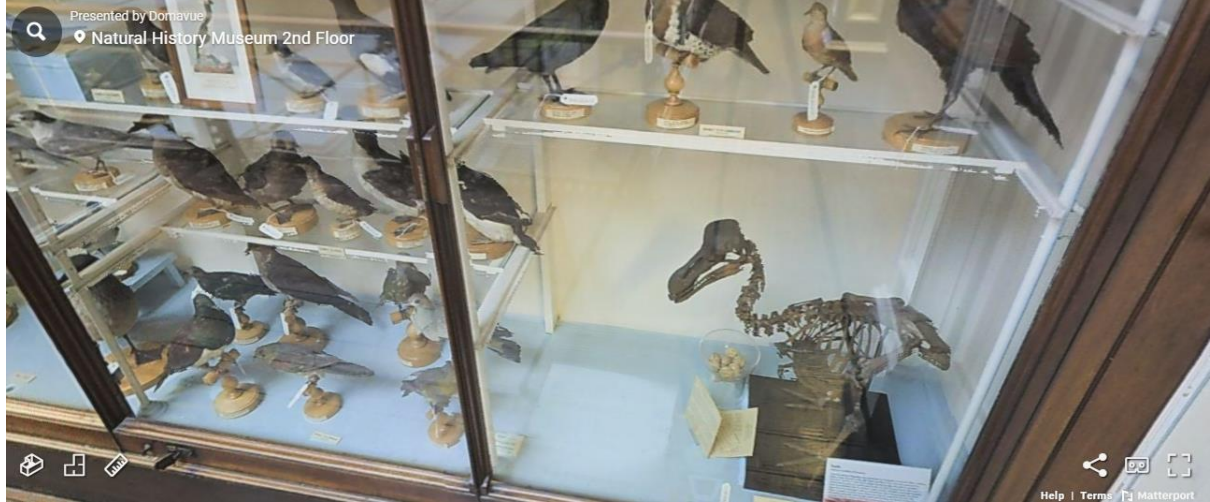

**Image 11A: Dodo visible on 3D Virtual Visit**

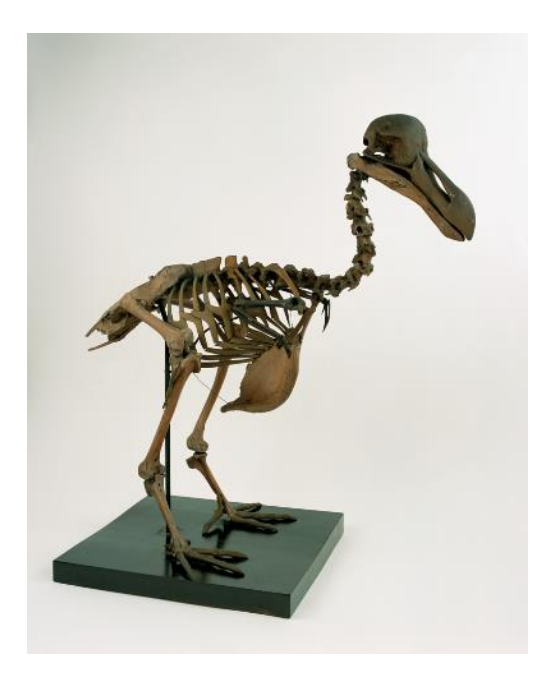

**Image 11B: Dodo**

## Useful Websites and Resources:

- The IUCN RedList of Threatened Species:<https://www.iucnredlist.org/>
- National Parks and Wildlife Service information page on the white-tailed eagles <https://www.npws.ie/research-projects/animal-species/birds/white-tailed-eagle-phase-2>
- "How Wolves Change Rivers": A 4min30s YouTube Video based on TED Talk by George Monbiot. Note, some terminology used in this video is very advanced and aimed at an adult

audience. However, the images and story are excellent <https://www.youtube.com/watch?v=ysa5OBhXz-Q>

# Featured Video Resource Transcriptions:

## **Giant Irish Deer**

#### **Video Length – 01:39**

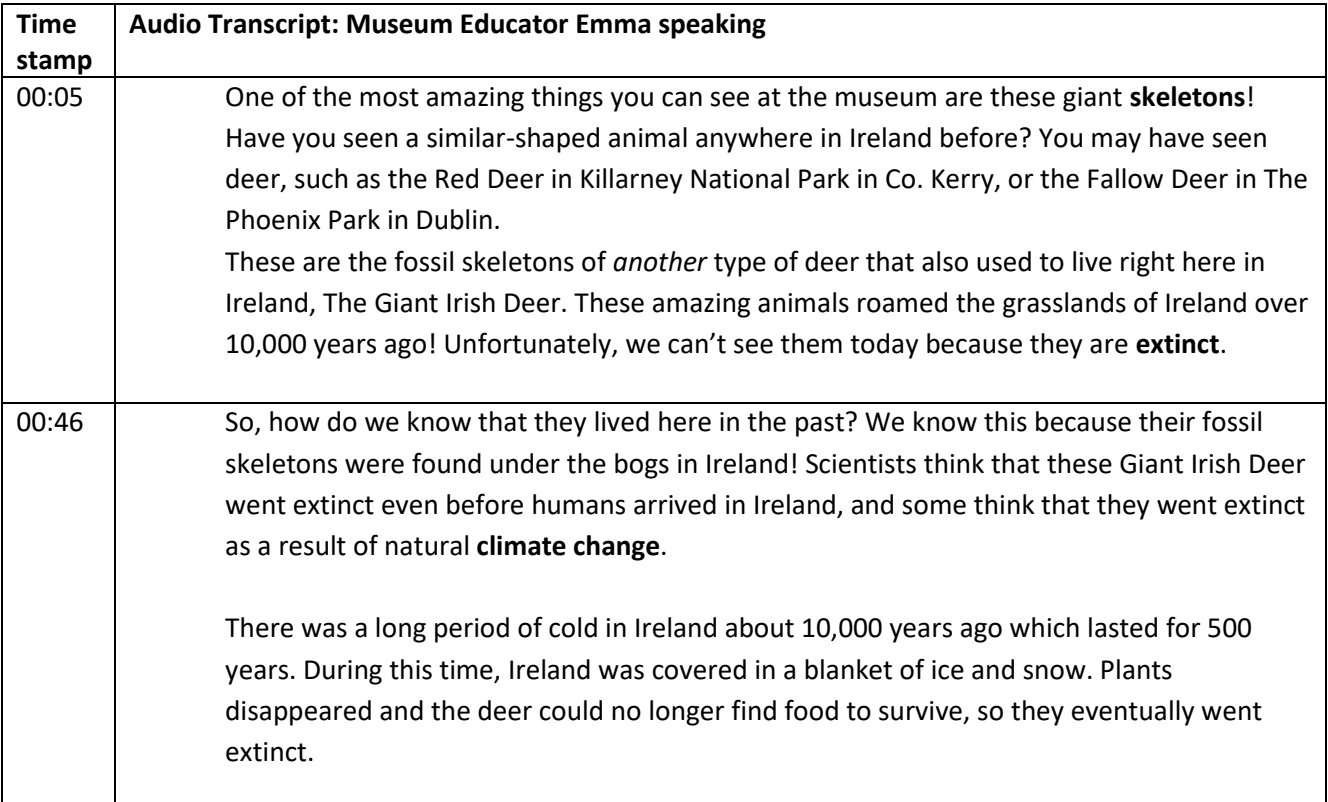

## **Hyena**

#### **Video Length – 01:17**

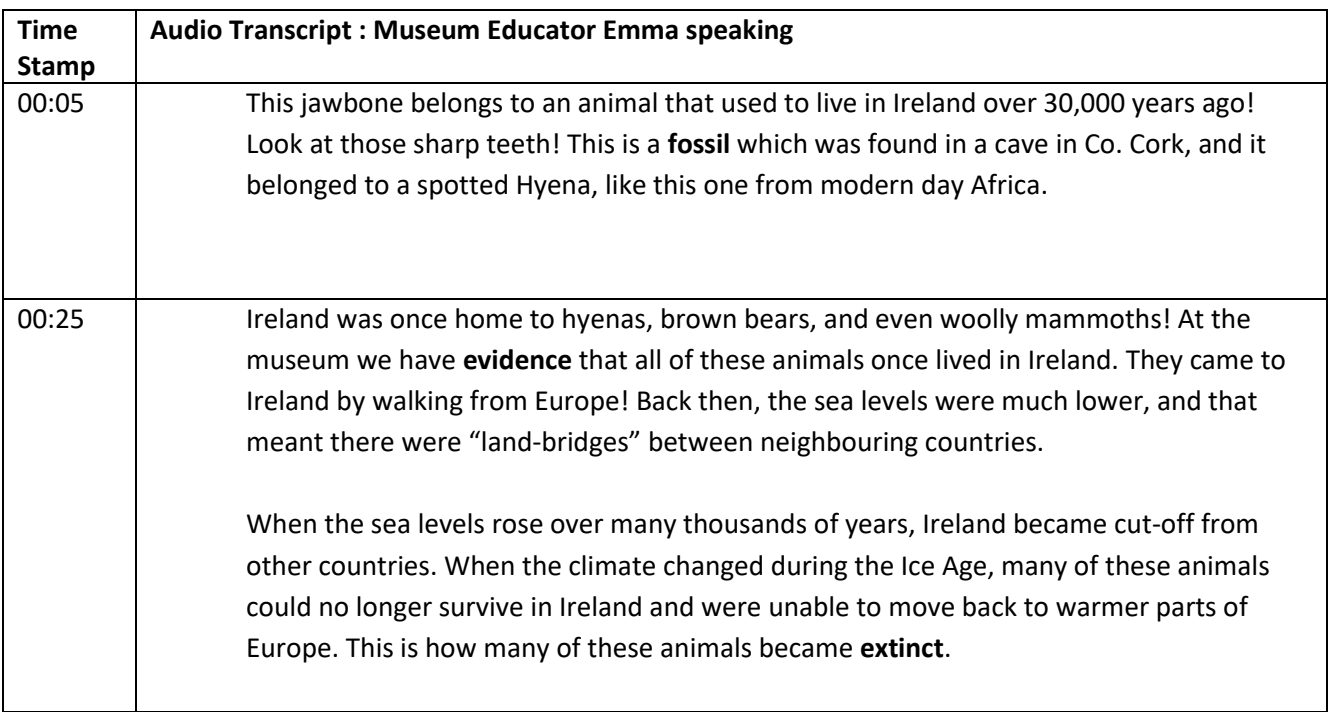

#### **Dodo**

#### **Video Length – 02:00**

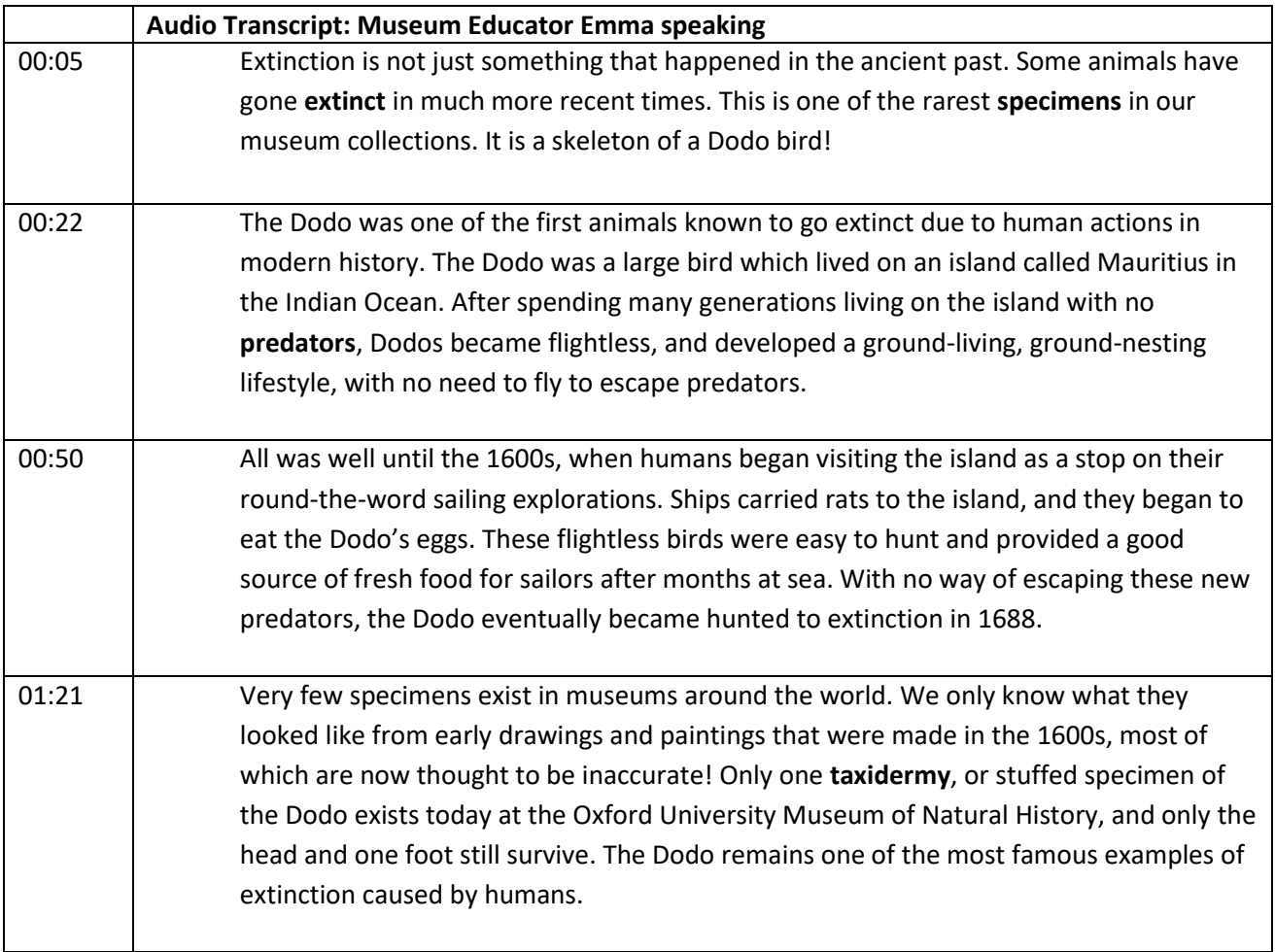

# **Thylacine**

#### **Video Length – 01:49**

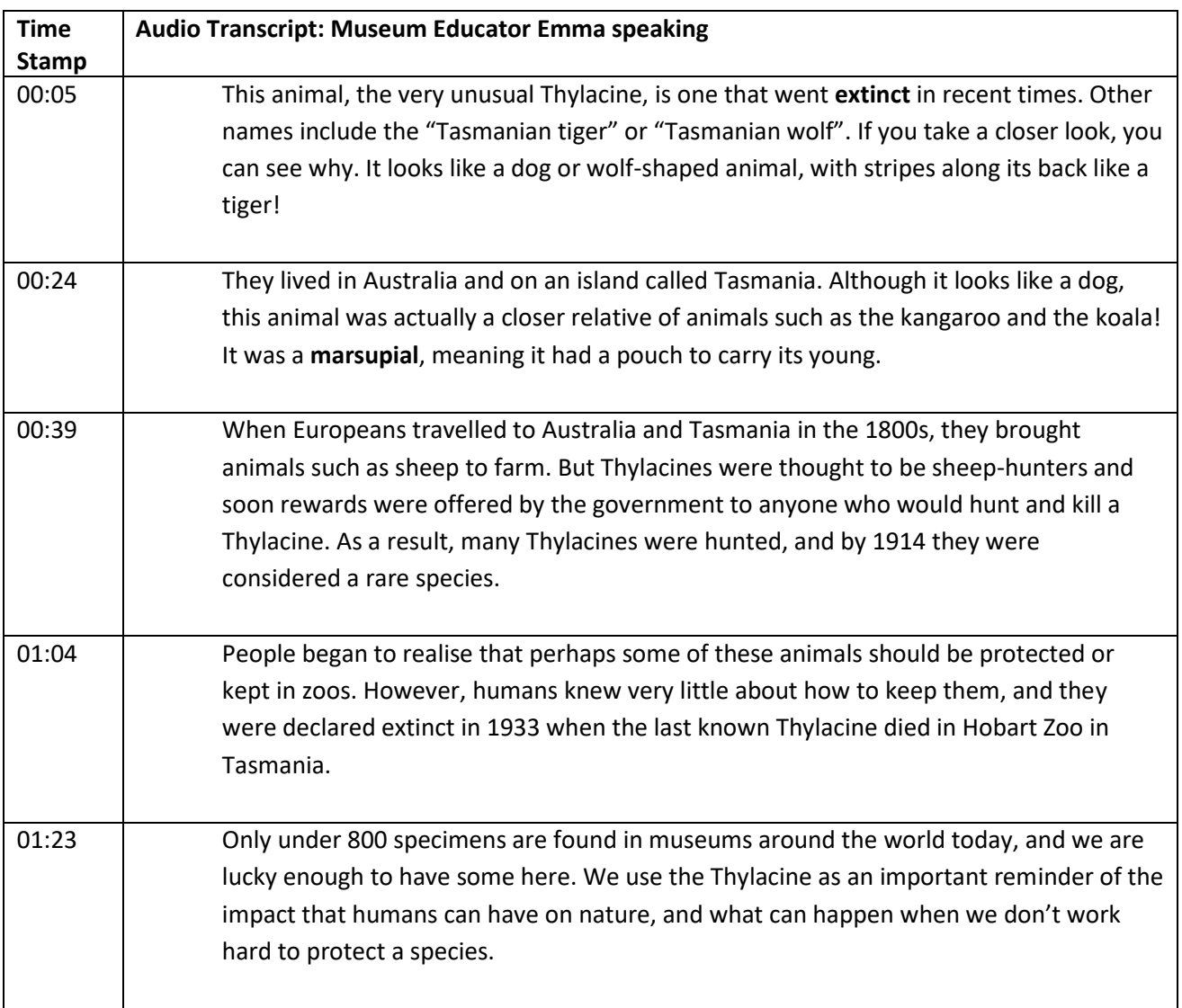

#### **Wolf**

#### **Video Length: 03:27**

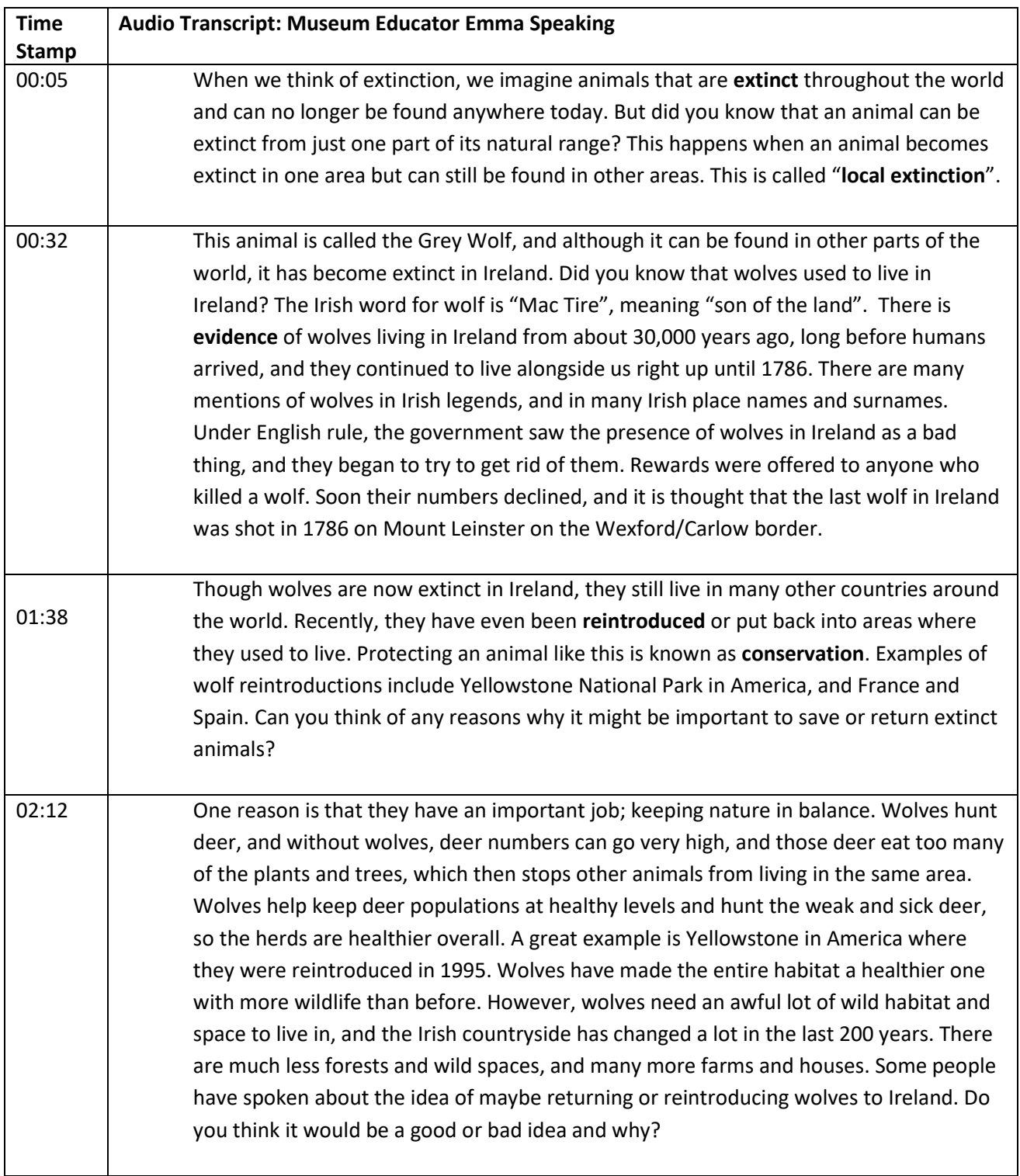